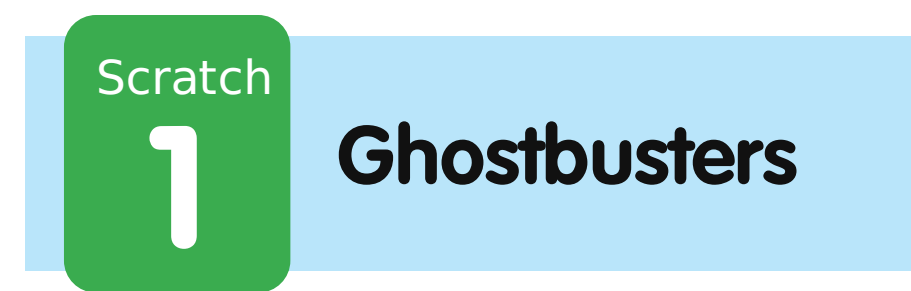

 $\overline{\phantom{a}}$ code $\overline{\phantom{a}}$ club

All Code Clubs must be registered. By registering your club we can measure our impact, and we can continue to provide free resources that help children learn to code. You can register your club at codeclubworld.org.

## **Introduktion**

Du skal lave et fangelegsspil med spøgelser!

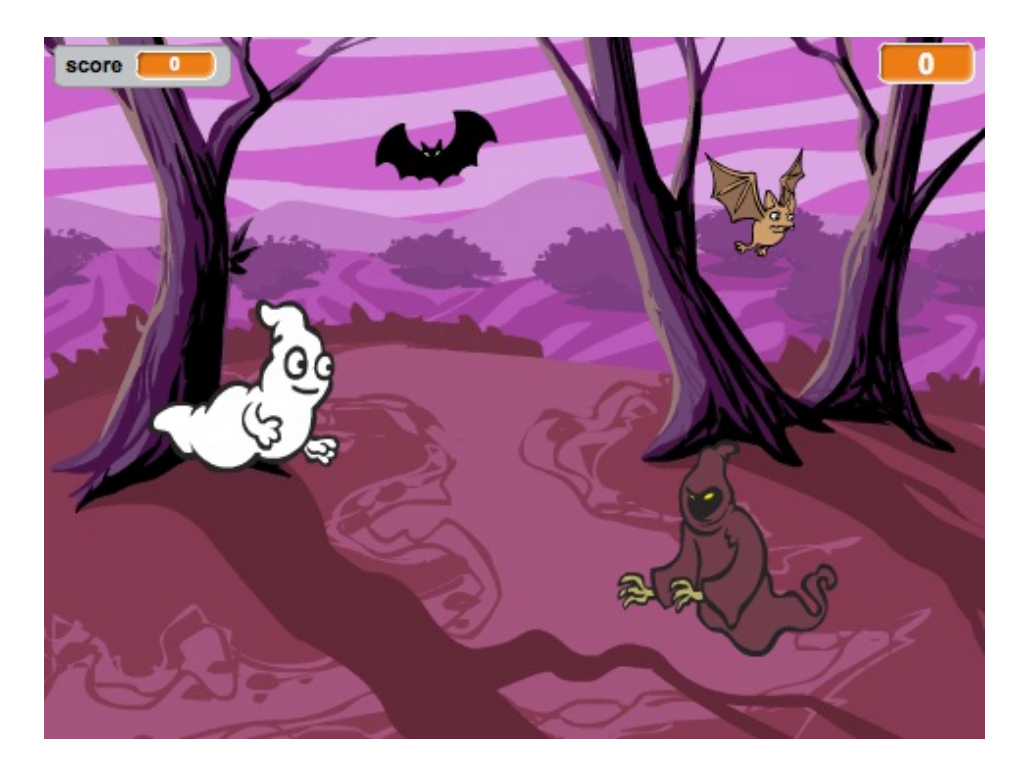

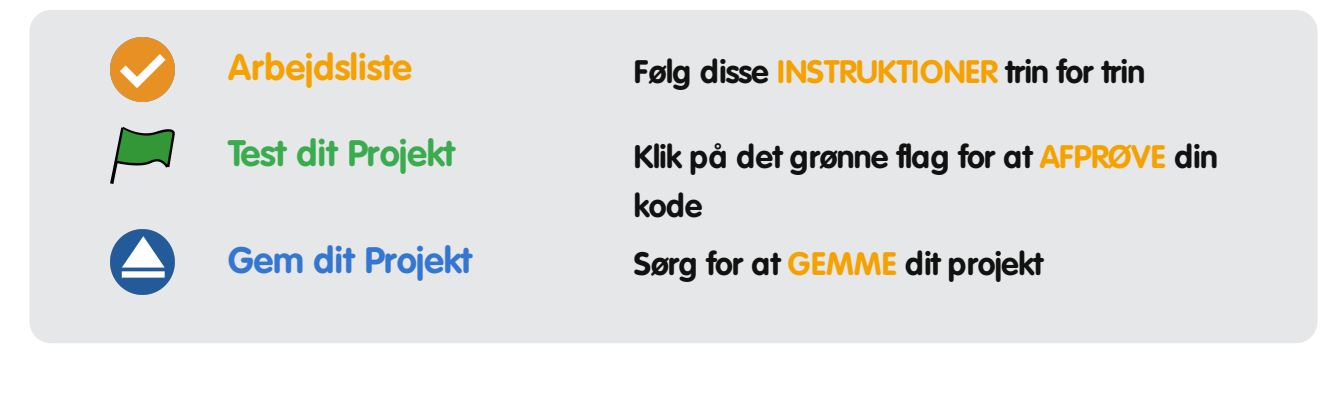

## **Step 1: Animere et spøgelse**

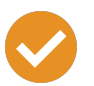

### **Arbejdsliste**

- Start et nyt Scratch projekt, og slet-katte spriten så dit projekt står tomt. Du kan finde Scratch redigeringsprogrammet online på jumpto.cc/scratch-new.
- Tilføj en ny spøgelses-sprite og en passende baggrund.

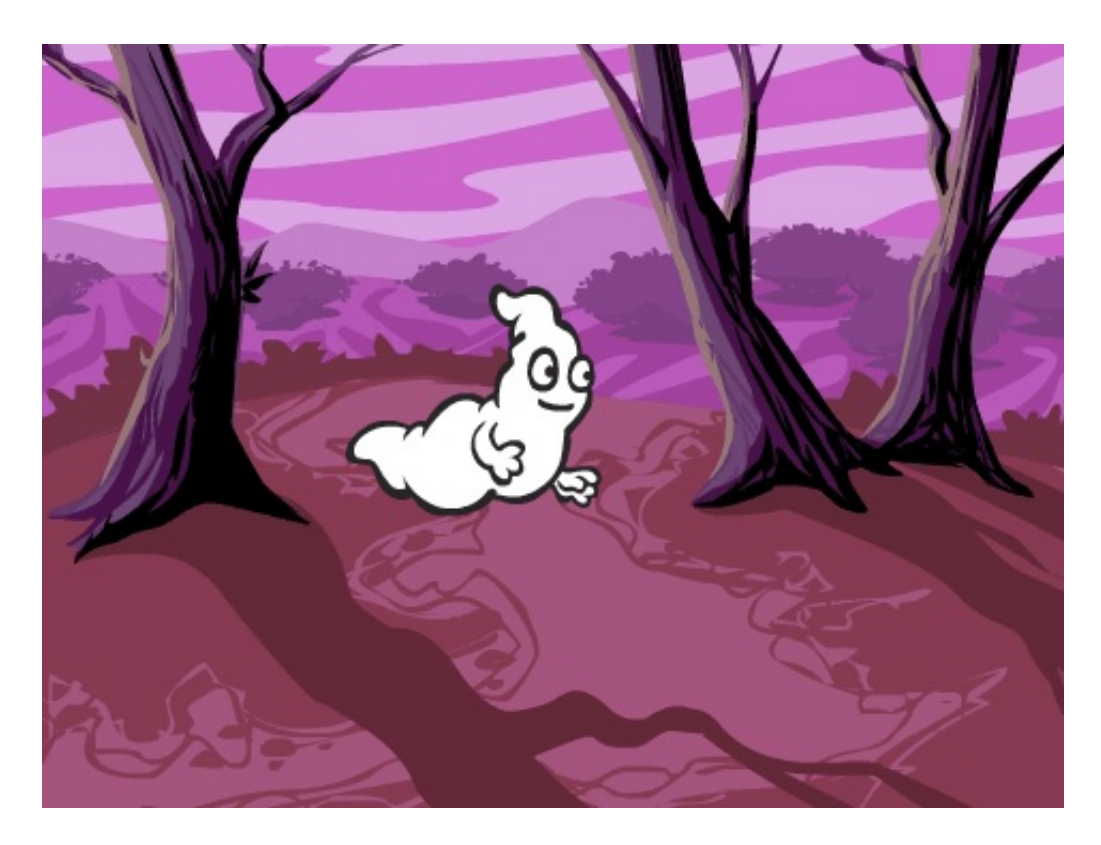

Tilføj denne kode til dit spøgelse, så det gentagne gange kommer frem og forsvinder:

© Raspberry Pi Foundation. UK Registered Charity 1129409. These projects are for use outside the UK only. More information at **www.codeclubworld.org**. This coursework is developed on GitHub, at **www.github.com/CodeClub**.

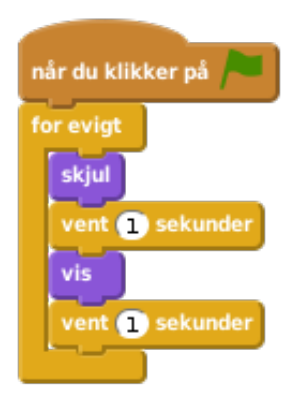

Test koden af dit spøgelse ved at klikke på det grønne flag.

**Gem dit projekt**

# **Trin 2: Tilfældige spøgelser**

Dit spøgelse er ret let at fange, for det bevæger sig ikke!

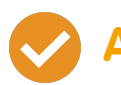

### **Arbejdsliste**

• Frem for at blive i samme position kan du lade Scratch vælge tilfældige x og y koordinater i stedet. Tilføj en gå til blok til koden af dit spøgelse, så den ser således ud:

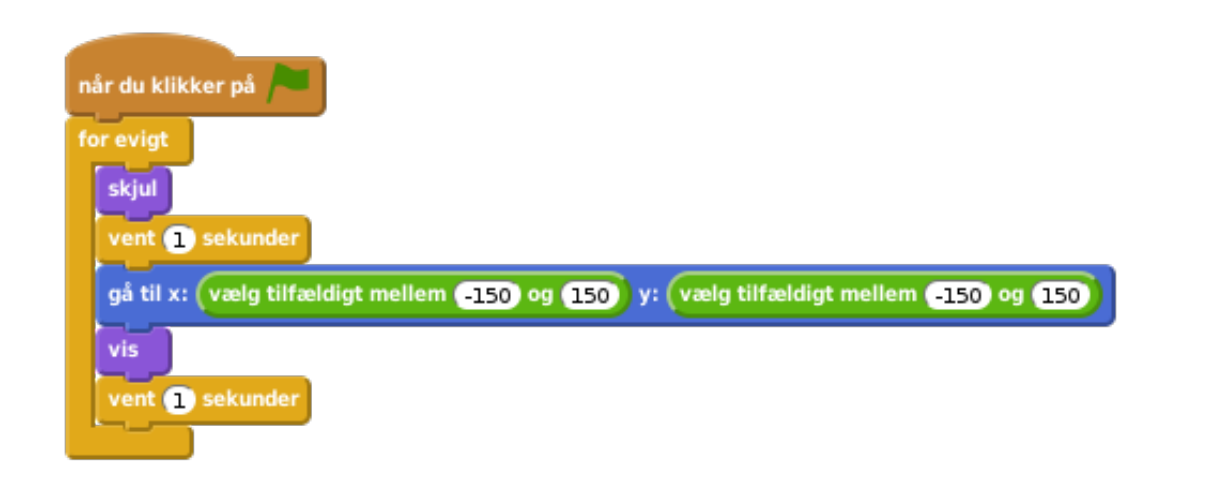

Afprøv dit spøgelse igen - nu bør du se at det dukker op et

forskelligt sted hver gang.

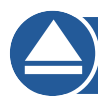

#### **Gem dit projekt**

### **Udfordring: Mere tilfældighed**

Kan du få dit spøgelse til at vente et tilfældigt antal gange før det kommer frem? Kan du bruge sæt størrelsen blokken til at få dit spøgelse til at være en tilfældig størrelse hver gang det kommer frem?

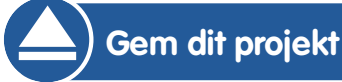

## **Trin 3: Fang spøgelser**

Lad os give spilleren mulighed for at fange spøgelser!

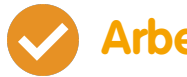

### **Arbejdsliste**

For at give spilleren mulighed for at fange spøgelser, så tilføj denne kode:

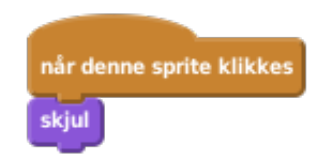

Afprøv dit projekt. Kan du fange spøgelserne, når de kommer frem? Hvis du synes det er svært at fange spøgelserne, så kan du spille spillet i fuldskærm ved at trykke på denne knap:

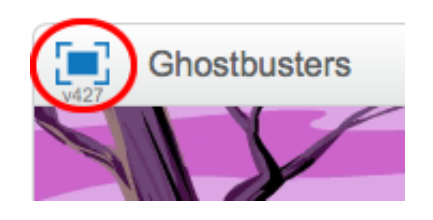

## **Udfordring: Tilføj en lyd**

Kan du lave en lyd, hver gang der fanges et spøgelse?

**Gem dit projekt**

© Raspberry Pi Foundation. UK Registered Charity 1129409. These projects are for use outside the UK only. More information at **www.codeclubworld.org**. This coursework is developed on GitHub, at **www.github.com/CodeClub**.

# **Trin 4: Tilføj en score**

Lad os gøre det hele lidt mere spændende ved at lave en pointoptælling (score).

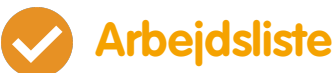

For at holde øje med en spillers score har du brug for et sted, hvor du kan opbevare den. En variabel er et sted, hvor du kan opbevare data som kan ændre sig, ligesom en score.

For at lave en ny variabel, så klik på 'Scripts' fanebladet, vælg Data og klik så på 'Lav en Variabel'.

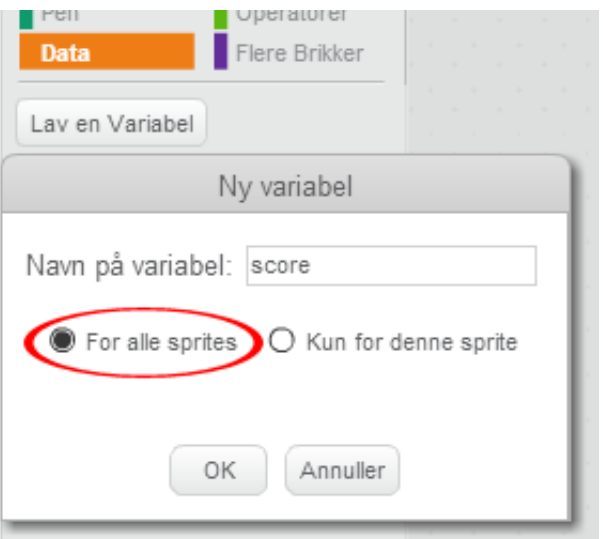

Tast 'score' i navnet på variablen, sørg for at den er tilgængelig for alle sprites, og klik 'OK' for at lave den. Herefter kan du se en del kodeblokke som kan bruges sammen med din score variabel.

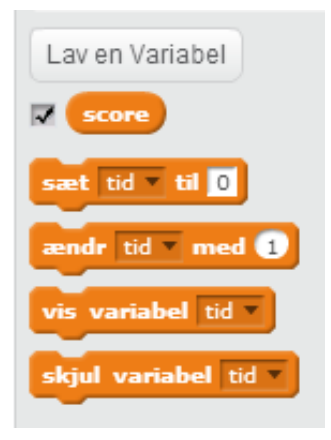

Du vil også kunne se scoren oppe i venstre hjørne af scenen.

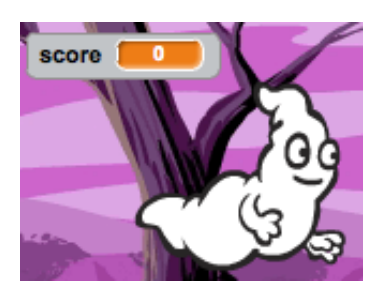

Når et nyt spil startes (ved at klikke på flaget), bør du sætte spillerens score til 0:

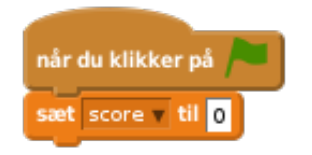

Når der fanges et spøgelse skal du tilføje 1 til spillerens score:

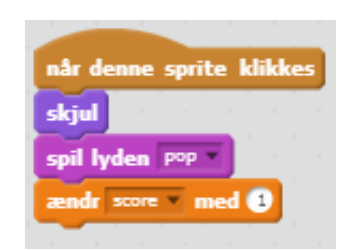

Kør dit program igen og fang nogle spøgelser. Ændrer din score sig?

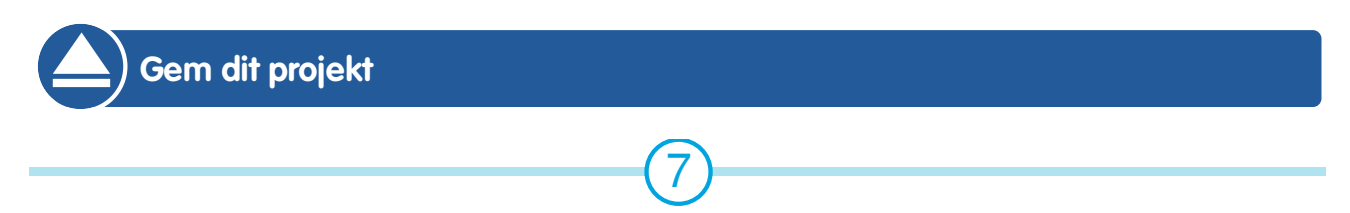

# **Trin 5: Tilføj et stopur**

Du kan gøre dit spil mere interessant ved kun at give spilleren 10 sekunder til at fange så mange spøgelser som muligt.

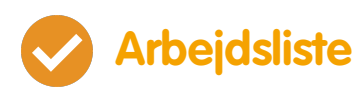

Du kan bruge en anden variabel til at opbevare den øvrige tid som er tilbage. Klik på scenen og lav en ny variabel, som du kalder 'tid':

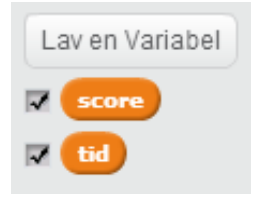

- Dit stopur bør fungere således:
	- Stopuret bør starte ud med 10 sekunder;
	- Stopuret bør tælle ned hvert sekund;
	- Spillet bør stoppe når stopuret når ned på 0.

Her er den kode du skal bruge, og som du kan tilføje til din scene:

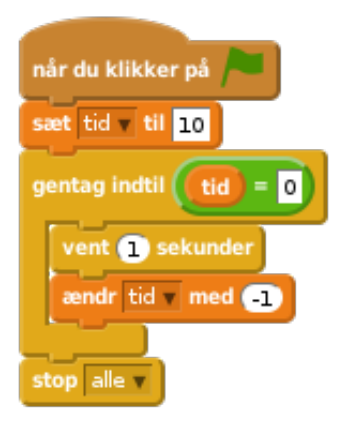

Sådan tilføjer du din gentag indtil tid =  $0$  kode:

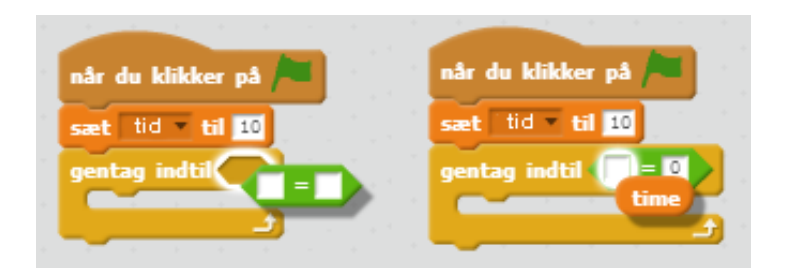

Slæb din 'tid' variabel-viser til højre side af scenen. Du kan også højreklikke på variabel-viseren og vælge 'stor visning' for at ændre hvordan stopuret vises.

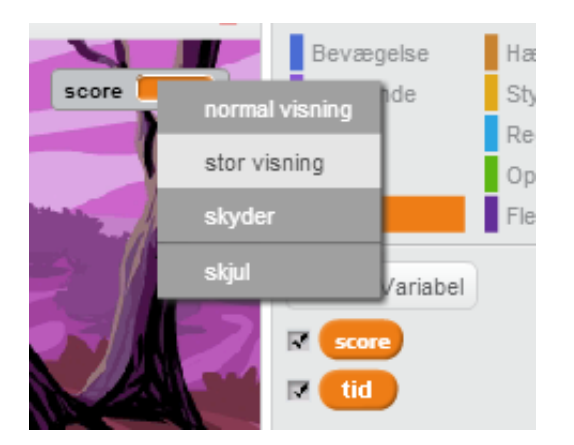

- Få en ven til at afprøve dit spil. Hvor mange point kan de score? Hvis dit spil er for nemt, så kan du:
	- Give spilleren mindre tid;
	- Få spøgelserne til at vise sig færre gange
	- Lave spøgelserne mindre.

Afprøv dit spil et par gange indtil du er tilfreds med sværhedsgraden.

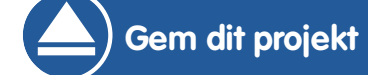

© Raspberry Pi Foundation. UK Registered Charity 1129409. These projects are for use outside the UK only. More information at **www.codeclubworld.org**. This coursework is developed on GitHub, at **www.github.com/CodeClub**.

#### **Udfordring: Flere objekter**

Kan du tilføje andre objekter til dit spil?

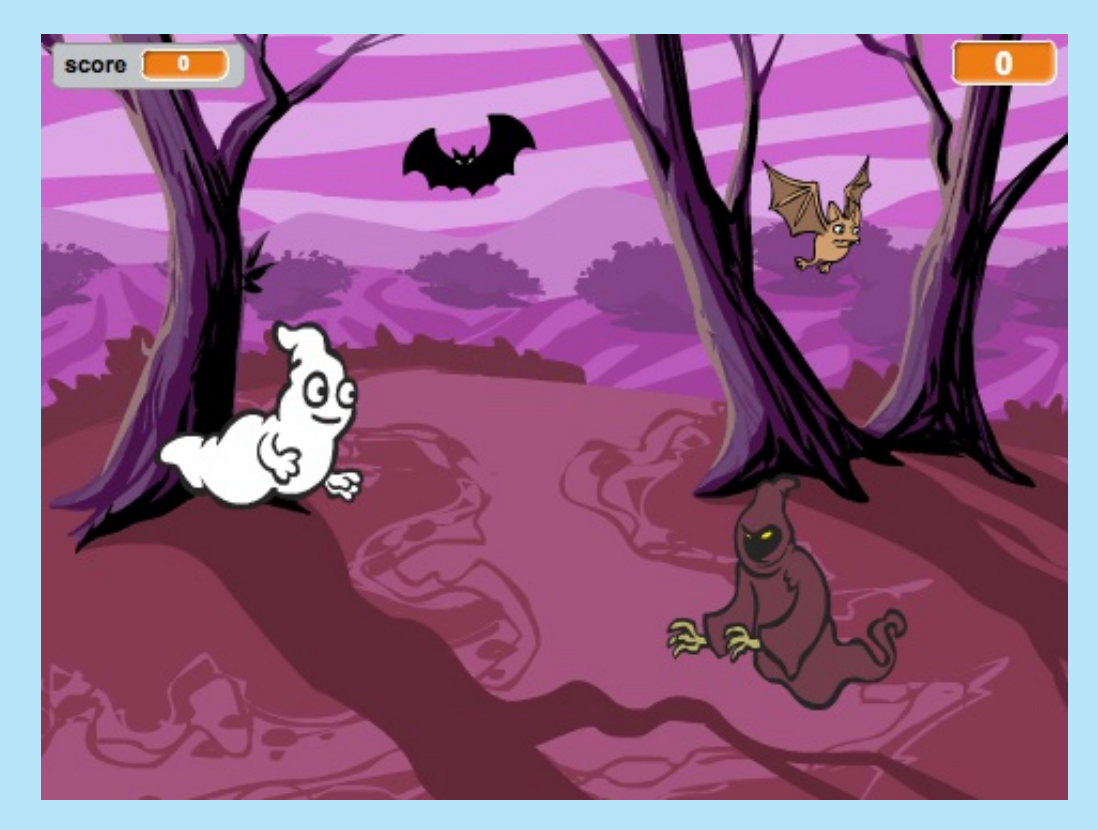

Du bør tænke over hvilke objekter du tilføjer. Tænk på:

- Hvor stort er det?
- Skal det dukke op flere eller færre gange end spøgelserne?
- Hvordan skal det se ud, og lyde, når det fanges?
- Hvor mange point bliver der scoret (eller tabt) når det fanges?

Hvis du har brug for hjælp til at tilføje et nyt objekt, så kan du genbruge trinene ovenfor!

#### **Gem dit projekt**